# CS7038 - Malware Analysis - Wk02.2Attack Introduction

Coleman Kanekaneca@mail.uc.edu

January 18, <sup>2018</sup>

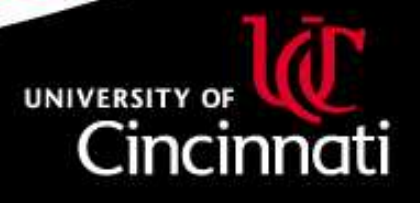

#### Content

This lecture covers the following concepts:

- $\bullet$ Demo setting up specific lab environments in VirtualBox
- $\bullet$ Utilizing networking, shared folders, and other features
- •Using kali to build <sup>a</sup> very rudimentary attack
- $\bullet$ Simulating delivery/targeting
- $\bullet$ Exploitation
- Overview discussion about analysing the malware used $\bullet$

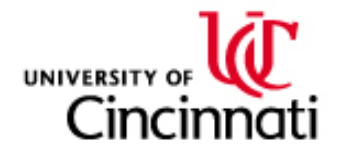

# Why Learn Attack?

Understanding what an adversary wants to achieve, through intrusion, isimportant to inform your intuition and guide your conclusions about whatyou're analyzing.

Frequently, an attacker must take steps to self-analyze their own malware, in order to decide what modifications may need to be employed toside-step target-side mitigations.

Part of doing malware analysis is going to include attempting to recreateattacker actions. Becoming familiar with attacks and attack tools will be vital in validating analysis conclusions, as well as determining if an attackcan be prevented and/or detected based upon analysis findings.

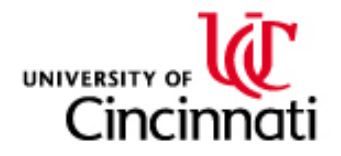

# Kali Linux

You saw <sup>a</sup> brief experiment with Kali linux in the previous lecture. We will dive in further to this tool.

Distributor: Offensive Security - <https://www.kali.org> OVA: Downloads->Download Kali Linux->KALI VIRTUALIMAGES->VirtualBox

Pre-built environment predominantly used for penetration testing andvulnerability assessments

Tools included:

- $\bullet$ Metasploit Framework - <https://www.metasploit.com/>
- $\bullet$ Armitage - <https://www.fastandeasyhacking.com/>
- $\bullet$ Powerfuzzer - <https://www.powerfuzzer.com/>
- •OpenVAS - <https://www.openvas.org/>
- Burp Suite <https://portswigger.net/burp>•

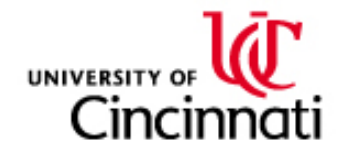

## Basic Remote-Shell

We will begin with <sup>a</sup> basic remote-shell attack. The objective is that wehave identified <sup>a</sup> target and we would like to get some sort of interactiveaccess to their system, so that we may gather more information about thetarget and possibly steal valuable information as well.

One common approac<sup>h</sup> is <sup>a</sup> simple "reverse shell". Basically, get <sup>a</sup> payloadonto the target's computer such that the computer will initiate <sup>a</sup>connection back to <sup>a</sup> server you control, and will provide youcommand-line access to the system.

Process:

- $\bullet$ Set up your remote control listen server
- $\bullet$ Configure a payload to connect back to your *listen server*
- •• Embed that payload in a *carrier* or *trojan* (in our case, a PDF)
- • $\bullet$  Deliver the *trojan* to your target somehow
- Social-engineer the target into opening the PDF with Acrobat reader  $\bullet$
- $\bullet$ Wait for connection

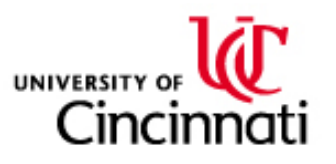

## Key Concerns for Test Environment

In the real world, the research for <sup>a</sup> successful attack can take weeks oreven months. It is unrealistic, for us, to attempt to successfully attack an up-to-date system within the scope of this class. Rather, we will analyze attacks that are already known and mitigated against. To achieve this, we"cheat" and configure VM lab environments that are comprised of known-vulnerable components.

In the real world, <sup>a</sup> number of mitigations are typically in <sup>p</sup>lace:

- $\bullet$ Antivirus software
- $\bullet$ OS-level environment randomization
- Newest versions of application software •
- •Latest operating-system updates, closing known bugs
- $\bullet$  Many companies employ further network and endpoint analysis mitigations as well

With the right tooling and adequate time, attackers demonstratethat all fixes and mitigations are temporary.

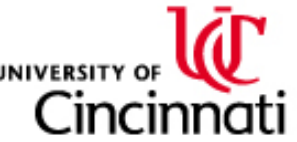

## Basic PDF Attack Template

Borrowed content and example from two sources:

Building the payload and carrier. Simple reverse-shell using <sup>a</sup> PDF exploitagainst Acrobat 9.x and Windows XP or 7.

• [http://null-byte.wonderhowto.com/how-to/](http://null-byte.wonderhowto.com/how-to/hack-like-pro-embed-backdoor-connection-innocent-looking-pdf-0140942/) [hack-like-pro-embed-backdoor-connection-innocent-looking-pdf-0140942/](http://null-byte.wonderhowto.com/how-to/hack-like-pro-embed-backdoor-connection-innocent-looking-pdf-0140942/)

Configuring the listener for the reverse shell:

• [https://www.offensive-security.com/metasploit-unleashed/](https://www.offensive-security.com/metasploit-unleashed/binary-payloads/)[binary-payloads/](https://www.offensive-security.com/metasploit-unleashed/binary-payloads/)

An example might be to create the PDF in <sup>a</sup> manner that appearsattractive to the recipient, and then send an unsolicited email to therecipient encouraging them to download and open the PDF using Acrobatreader.

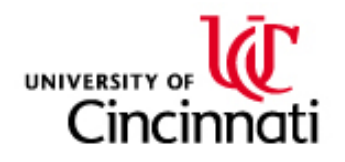

#### Analyzing the PDF Document

Kali comes with a neat and useful **malware analysis tool**:

 $\bullet$  PDFparser: [https://blog.didierstevens.com/programs/](https://blog.didierstevens.com/programs/pdf-tools/)[pdf-tools/](https://blog.didierstevens.com/programs/pdf-tools/)

The tool can read the PDF content into native data structures, and grants you features to navigate the document objects and streams:

- •Inventory of objects & streams
- $\bullet$ Extraction tools
- $\bullet$ Decoders for common PDF encoding methods
- •Filtering
- •Searching
- $\bullet$ Integration with other powerful tools (yara, for example)

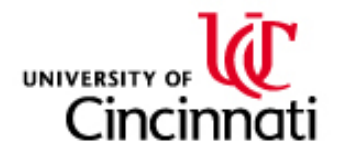

#### Basic Browser and Adobe Flash Plugin Attack Template

Using meterpreter shell, deliver an exploit packaged within <sup>a</sup> browser-rendered aritfact, such as HTML, JavaScript, Flash, ActiveX, orsimilar web content. The attack requires the adversary to host content via<sup>a</sup> website (perhaps through <sup>a</sup> flash advertisement service, AWS, or othermechanism). Separate from that, the adversary needs to host <sup>a</sup> control service.

Common strategies for this may include: Sending exploit advertisements toan advertising service, chat messages (hangouts, FaceBook, LinkedIn, e-mail) directing target to click <sup>a</sup> link, and other means.

#### Borrowed content and example from some sources:

- $\bullet$  [https://arstechnica.com/information-technology/2015/07/](https://arstechnica.com/information-technology/2015/07/hacking-team-leak-releases-potent-flash-0day-into-the-wild/) [hacking-team-leak-releases-potent-flash-0day-into-the-wild/](https://arstechnica.com/information-technology/2015/07/hacking-team-leak-releases-potent-flash-0day-into-the-wild/)
- <https://metalkey.github.io/metasploit-browser-autopwn---windows-xp-sp2.html>  $\bullet$
- • [https://blog.rapid7.com/2015/07/15/](https://blog.rapid7.com/2015/07/15/the-new-metasploit-browser-autopwn-strikes-faster-and-smarter-part-1/) [the-new-metasploit-browser-autopwn-strikes-faster-and-smarter-part-1/](https://blog.rapid7.com/2015/07/15/the-new-metasploit-browser-autopwn-strikes-faster-and-smarter-part-1/)
- • [https://www.hackingtutorials.org/metasploit-tutorials/](https://www.hackingtutorials.org/metasploit-tutorials/metasploit-cve-2015-5122-flash-exploit-tutorial/) [metasploit-cve-2015-5122-flash-exploit-tutorial/](https://www.hackingtutorials.org/metasploit-tutorials/metasploit-cve-2015-5122-flash-exploit-tutorial/)

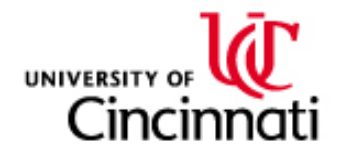

#### Analyzing Flash

There is a Java utility called  $\mathbf{JPEXS}$  Free Flash Decompiler,  $\mathit{ffdec}$  for short. This can be used to take apart the contents of flash documents. Similar to PDFs, flash is <sup>a</sup> container that can include media components aswell as active JavaScript components. <sup>A</sup> tool like this can be used toinspect all of these components.

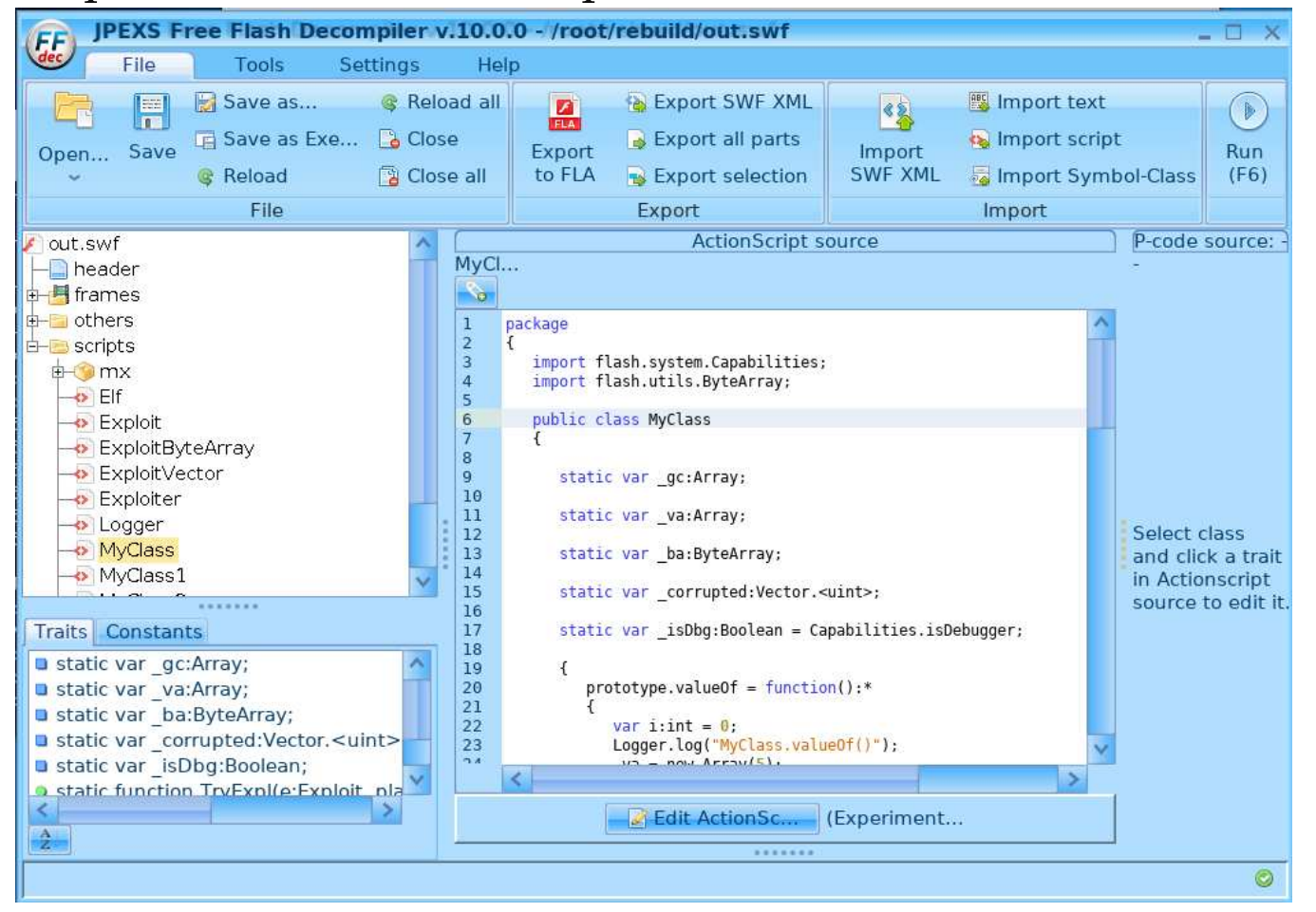

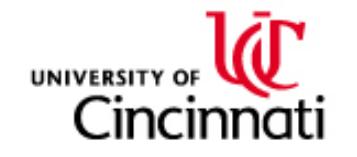

#### Beyond Exploit

These examples will demonstrate initial access using meterpreter. However, a common approach will be often to use that initial "beach-head" to bring in other tools (more malware) that can enable the adversary to remain more persistent on the system, and even begin to discover andcompromise other systems on the internal network. Some examples:

- • Poison Ivy RAT: [http://www.primalsecurity.net/](http://www.primalsecurity.net/poison-ivy-remote-access-tool-rat/)po[ison-ivy-remote-access-tool-rat/](http://www.primalsecurity.net/poison-ivy-remote-access-tool-rat/)
- DarkComent RAT: [https://blog.malwarebytes.com/](https://blog.malwarebytes.com/threat-analysis/2012/06/you-dirty-rat-part-1-darkcomet/) $\bullet$ [threat-analysis/2012/06/](https://blog.malwarebytes.com/threat-analysis/2012/06/you-dirty-rat-part-1-darkcomet/)

[you-dirty-rat-part-1-darkcomet/](https://blog.malwarebytes.com/threat-analysis/2012/06/you-dirty-rat-part-1-darkcomet/)

 Snake's Proxy Server: [http://www.megasecurity.org/](http://www.megasecurity.org/trojans/s/snakesproxyserver/Snakesproxyserver1.03build0013.html)• [trojans/s/snakesproxyserver/Snakesproxyserver1.](http://www.megasecurity.org/trojans/s/snakesproxyserver/Snakesproxyserver1.03build0013.html)[03build0013.html](http://www.megasecurity.org/trojans/s/snakesproxyserver/Snakesproxyserver1.03build0013.html)

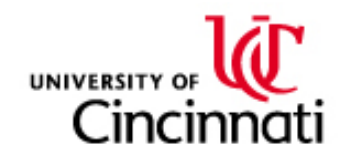